## **Jak zagłosować w konkursie WSIS Prizes 2022?**

Głosowanie w WSIS Prizes 2022 jest proste.

Wejdź na stronę: [Nagrody WSIS \(itu.int\)](https://www.itu.int/net4/wsis/stocktaking/Prizes/2022)

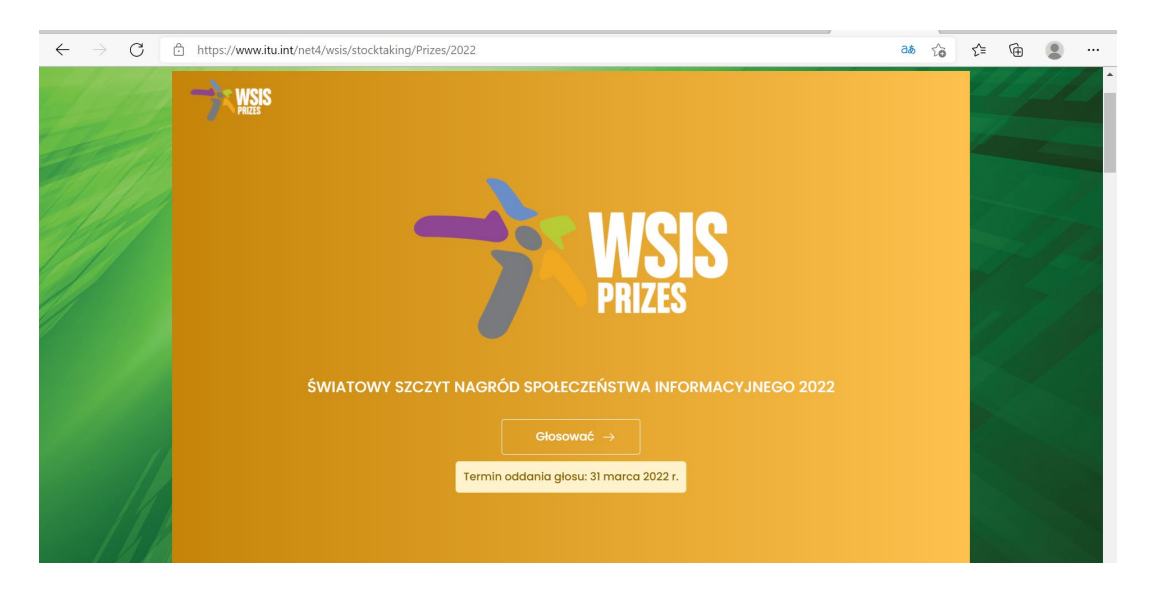

Wybierz opcję Vote/Głosować i przejdź do rejestracji:

## **1) Rejestracja**

Aby móc oddać głos w konkursie WSIS Prizes 2022, zarejestruj się na stronie konkursu. Wybierz opcję "Register as a new user" (chyba, że już masz konto na portalu).

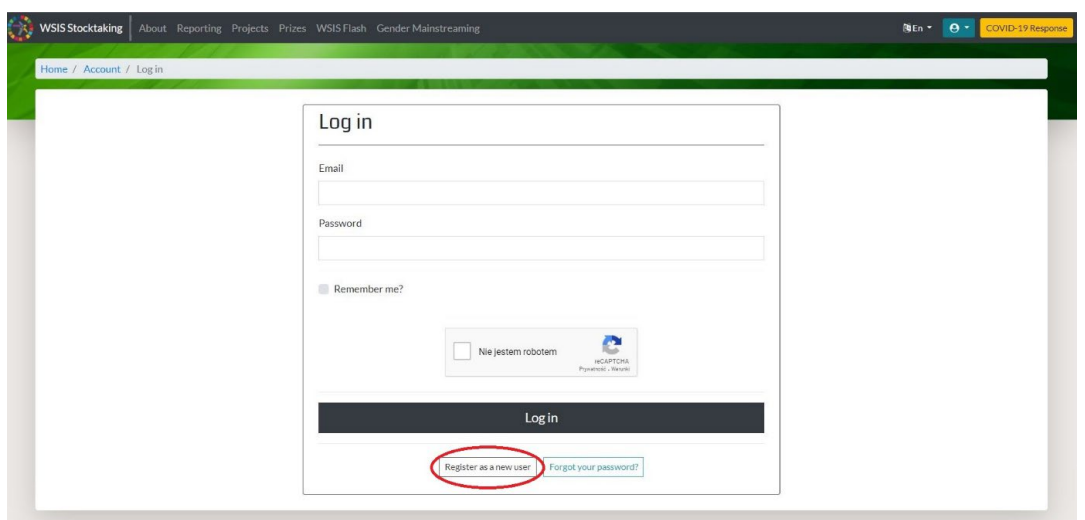

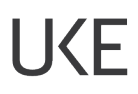

Następnie wypełnij wszystkie wskazane pola i zarejestruj konto. Pamiętaj: Hasło do rejestracji powinno zawierać co najmniej jeden znak inny niż litera lub cyfra.

Po pomyślnie przeprowadzonej rejestracji system wyśle na wskazany przez Ciebie adres link aktywacyjny.

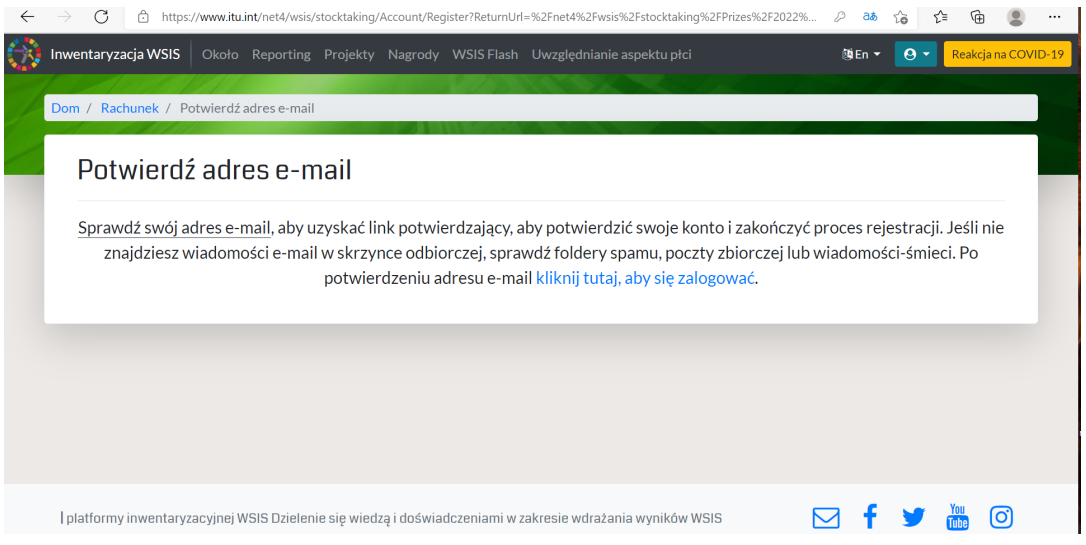

Kliknij na znajdujący się w mailu potwierdzającym odnośnik. W ten sposób aktywujesz założone konto. Teraz możesz się zalogować i przystąpić do głosowania.

Po zalogowaniu zostaniesz przeniesiony do strony głównej WSIS. Aby przejść do formularza głosowania, kliknij ikonkę "Learn more" w trzeciej zakładce noszącej tytuł WSIS Prizes.

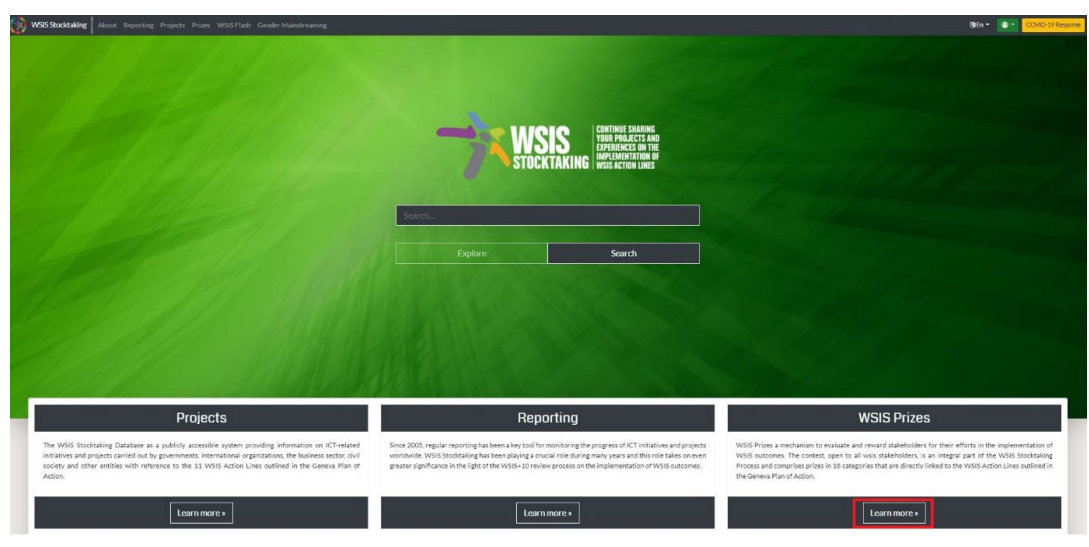

Jak zagłosować w konkursie WSIS Prizes 2022?

## **2) Głosowanie**

Po przejściu do zakładki WSIS Prizes, korzystaj z przycisków "Vote":

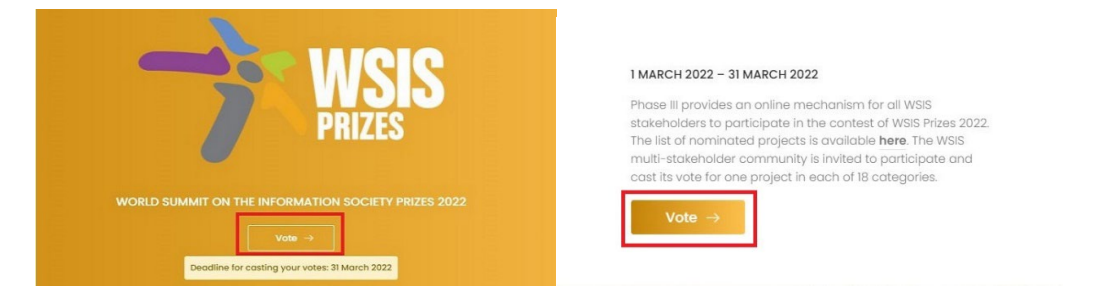

Następnie wybierz dany projekt ze wszystkich kategorii (jest ich 18 – możesz zagłosować w sumie na 18 projektów, po jednym w każdej kategorii lub wybrać tylko jedną kategorię i oddać jeden głos na wybrany projekt).

Nasz projekt *Educational campaign "J@ online" improving digital safety skills of various social groups* znajdziecie w kategorii Category 9 — AL C7. ICT applications: benefits in all aspects of life — Elearning (z menu rozwijanego należy wybrać AL. C7.E-learning)

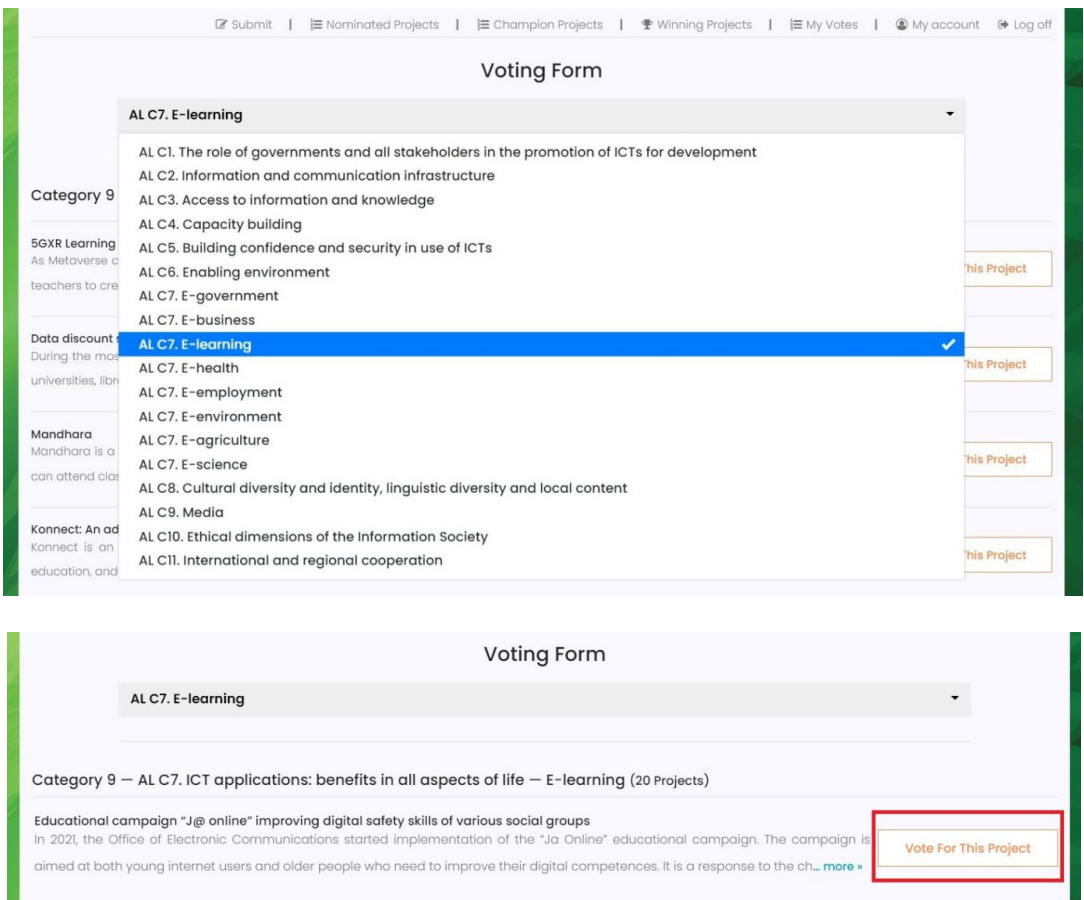

## Dziękujemy za Twój głos!

Jak zagłosować w konkursie WSIS Prizes 2022?